A több metróvonallal rendelkez® városok térképpel és útvonaltervez® szolgáltatással segítik a turisták közlekedését. Jelenleg Budapesten három metróvonal üzemel, melyeknek egyetlen közös, átszállásra alkalmas állomása van a Deák Feren téren.

Készítsünk útvonaltervező táblázatot, amelybe ha beírjuk az induló- és a célállomás nevét, akkor megadja a célba jutáshoz szükséges információkat. Az allomasok.txt forrásállományban rendelkezésre áll a három metróvonal állomásainak neve vonalanként, a megállók sorrendjében.

Táblázatkezelő program segítségével oldjuk meg az útvonaltervező feladatot. A megoldásban saját függvény vagy makró nem használható.

Töltsük be a tabulátorokkal tagolt, UTF-8 kódolású allomasok.txt szövegfá jlt a táblázatkezel®be a mintának megfelelően. Munkánkat i326 néven mentsük el a táblázatkezelő alapértelmezett formátumában.

Alakítsuk ki a minta szerinti táblázatszerkezetet.

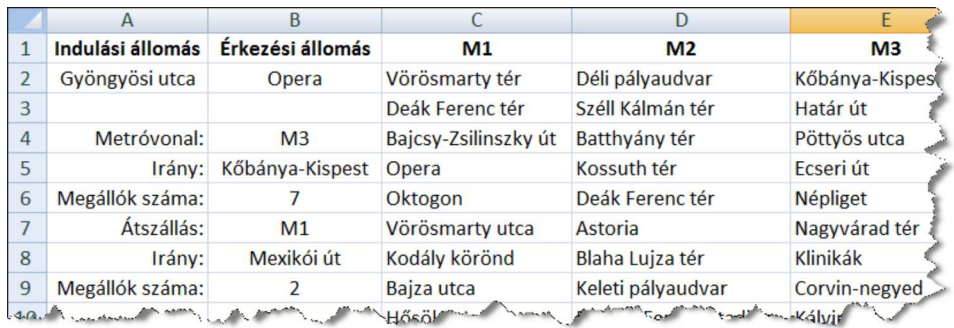

Az A2 ellába az indulási és a B2 ellába a élállomást írjuk be.

A B4:B9 ellákba írassuk ki a tá jékoztató informá
iókat. A megoldás során az irányokat a végállomások nevével adjuk meg. Az átszállásra alkalmas közös állomás és a végállomások nevét előre ismertnek tekintjük.

A G oszloptól jobbra, illetve a 22. sortól lefelé végezhetünk segédszámításokat, amelyeket lássunk el magyarázó szöveggel.

A B4 ellában függvény segítségével határozzuk meg az induló metróvonal jelzését.

A B5 ellában képlet segítségével határozzuk meg a felszállás irányát.

A B6 ellában írjuk ki, hogy hány megállót kell utazni a élig vagy az átszállásig.

A B7 ellában határozzuk meg, hogy melyik metróvonalra kell átszállni, ha szükséges. Ha átszállás nem szükséges, akkor a B7:B9 ellákat jelenítsük meg üresen.

A B8 ellában írjuk ki, hogy átszállás után melyik irányba kell felszállni.

A B9 ellában határozzuk meg, hogy hány megállót kell még utazni a élig.

Formázzuk a táblázatot az alábbi leírás és a minta szerint:

a. Az első sor celláit igazítsuk középre vízszintesen és függőlegesen.

b. Az első sorban található oszlopneveket és szövegeket állítsuk félkövér betűstílusúra.

c. Az A4:A9 tartomány ellák tartalmát igazítsuk jobbra.

Beküldendő a táblázatkezelő munkafüzet (i326 xls, i326 ods, ...), illetve egy rövid dokumentáció (i326 txt, i326 pdf, ), amelyben szerepel a megoldáskor alkalmazott táblázatkezelő neve, verziószáma.